# **XM310K Quick Start Guide - FW1.1.38**

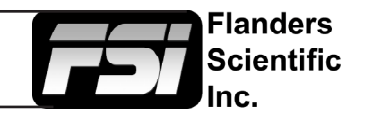

Many XM310K features and capabilities are still under active development. This guide is designed as a quick reference for using the XM310K with firmware version 1.1.38.

#### **Color System**

The monitor features 5 Color System selections: CineColor, LightSpace, CalMAN, USER, and NONE. *Factory calibrations are stored in the CineColor Color System*. LightSpace, CalM-AN, and USER are provided as empty place holders to store custom end-user calibrations using LightSpace, CalMAN, or user defined calibration software. More direct integration with these third party calibration systems is under active development, but they may already be used for storage and usage of custom SDR calibration LUTs.

### **Monitor Settings for Common HDR Configurations**

Verify monitor is in CineColor mode, then from the Color Menu on Monitor: Set Range to match signal range of source, typically full range for HDR Set Gamut to BT2020-ST2084 or P3-DCI-ST2084 Set Temperature to 6500K Set EOTF to ST2084 Set Luminance to Dyn Motion Opt

### **Luminance Options**

Dynamic Motion Optimization and Dynamic Character Optimization are the two HDR compatible luminance selections that enable the XM310K's zoned backlight array. The monitor is only in an HDR compatible configuration if both CineColor and a dynamic backlight option are enabled. All other luminance selections enable a static, always on, backlight configuration.

Dynamic Motion Optimization is the recommended default configuration and employs algorithms designed to reduce halation/flare and potential motion related artifacts when engaging the zoned backlight system. This mode will have the best contrast and black level performance.

Dynamic Character Optimization prioritizes showing highlights and small bright object (SBO) details at full luminance with no protections for halation/flare or lifted black levels in high contrast scenes.

While Dynamic Motion Optimization is recommend for the majority of HDR monitoring the Dynamic Character Optimization mode may provide a useful diagnostic tool for checking fine SBO detail.

## **Connectivity**

The preferred configuration is single link 12Gbps or 6Gbps SDI. Quad Link 3Gbps and 1.5Gbps Square Division signals are also supported, but must be manually selected from the Video Menu.

For further support please contact Support@FlandersScientific.com or +1.678.835.4934